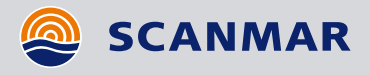

# **INSTALLING A NEW SENSOR**

To be able to use a sensor, it is necessary to configure/declare the sensor in the system.

Important to know when configuring a new sensor: **Sensor type**, **Telegram** and **FID** (vessel code and channel). See Reference manual for more details.

**Enter configuration** 

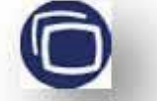

**1: Select "Sheet: Sensors"**

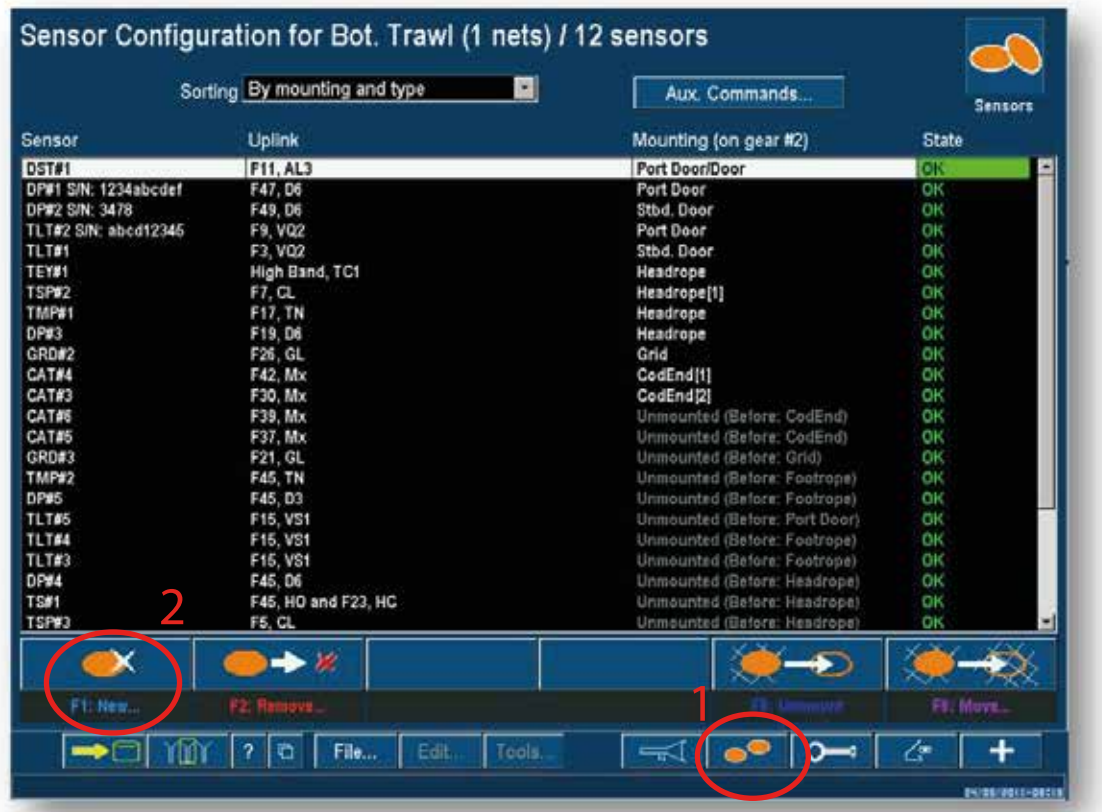

**2: Select "F1: New…" to open window "NEW SENSOR"**

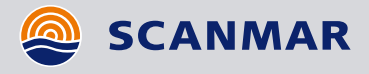

Catch Control Systems Catch Control Systems Quick Reference Guide Quick Reference Guide 6.0 English version x.x English version

## **INSTALLING A NEW SENSOR**

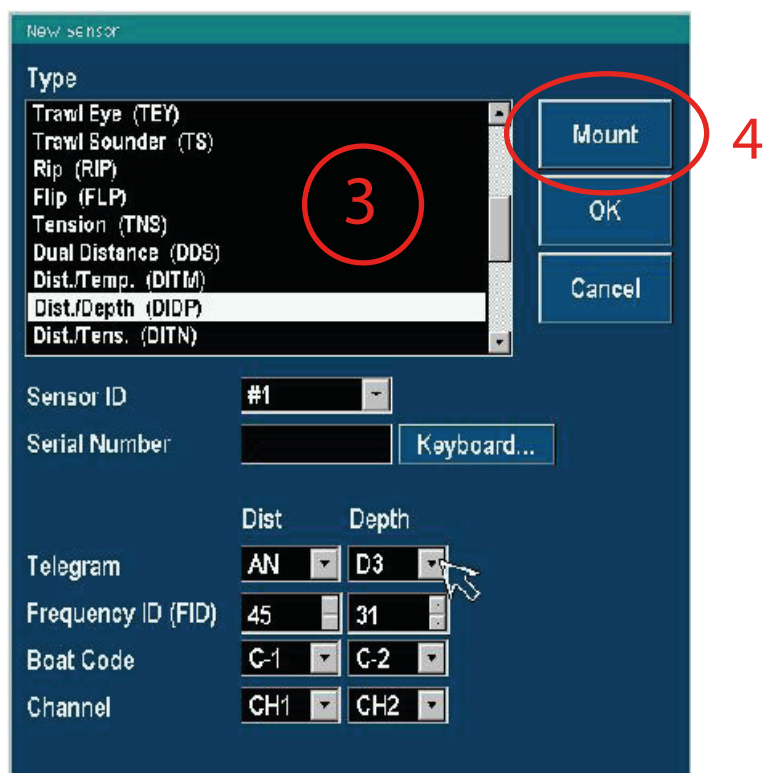

## 3: Select the following:

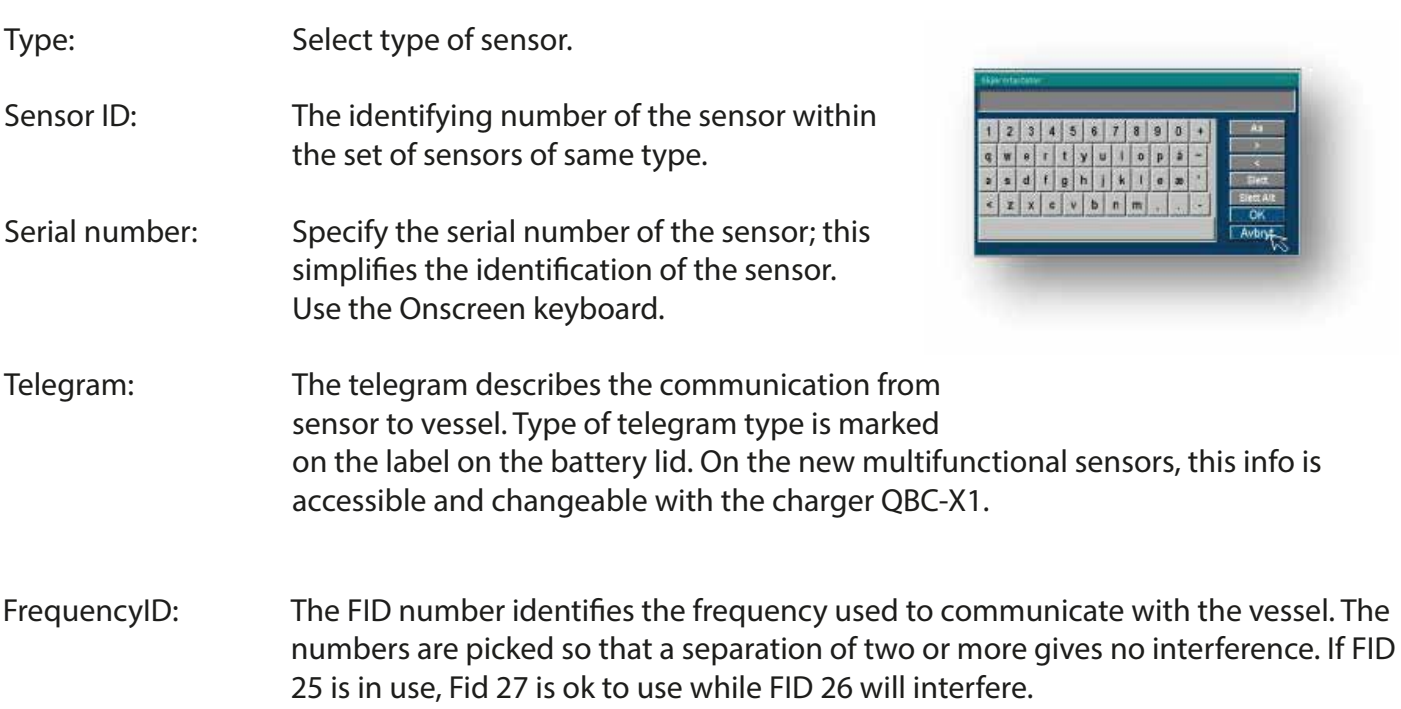

Installing a New Sensor **│** 2

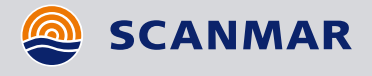

# INSTALLING A NEW SENSOR

Boatcode/channel: Will automatically be updated when FID is selected. Boat code and channel was in use n the older systems with a limited number of frequencies available.

4: Select "Mount" to specify the mounting position for this sensor, or OK to save the configuration and return to the Sensor sheet.

If "Mount" is selected the Mount sensor appears. Set the following:

Trawl net: Specify the net where the sensor shall be mounted.

### Structure:

Specify which door or which part of the trawl net the sensor shall be mounted.

#### Mounting order:

For some sensor type's i.e. the catch sensor, the mounting order is important. For Catch sensors, number one is closest to the rear of the Codend.

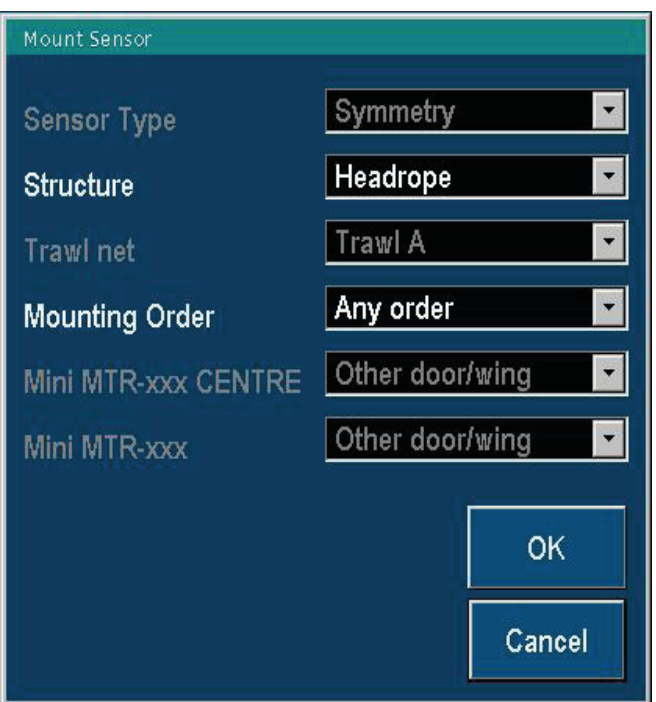

## Command buttons in the Sensor sheet

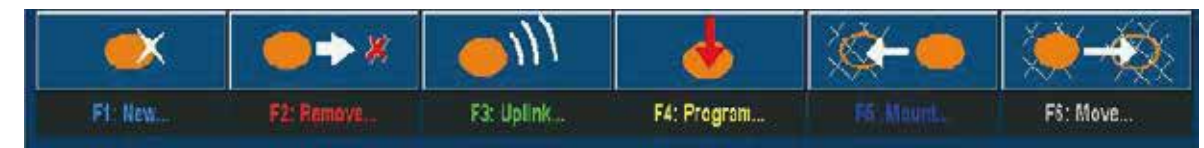

- F1 : New. Specify type of sensor and uplink parameters.
- F2 : Remove. Highlight the sensor to be removed and press F2.
- F3 : Uplink. Highlight the sensor to be changed and press F3 to enter the Uplink dialogue.
- F4 : Program. Highlight the trawl eye to be programmed and press F4 to enter the programming dialogue.
- F5 : Unmount. Highlight the sensor to be unmounted and press F5. If the selected sensor is not mounted, this button will have the function "Mount"
- F6 : Move. Highlight the sensor to be moved and press F6 to get the Mount sensor dialogue.

Installing a New Sensor **│** 3